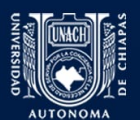

UNIVERSIDAD AUTÓNOMA DE CHIAPAS Facultad de Contaduría y Administración Campus I

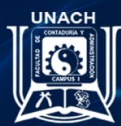

A través del Cuerpo Académico "Gestión y Administración de las Organizaciones"

Convocan al

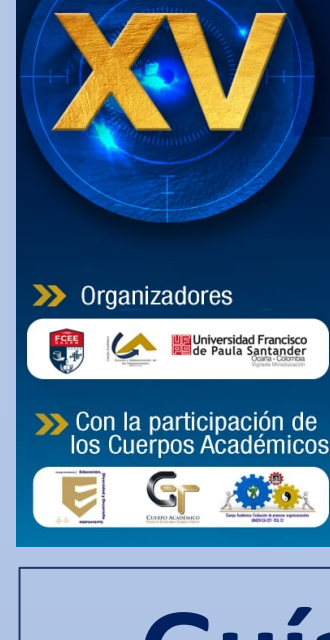

**CONGRESO INTERNACIONAL DE** Investigación en Contaduría y Administración

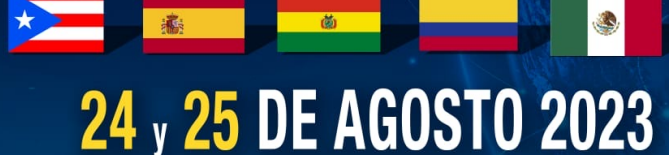

• Ponencias en mesas de trabajo • Registro y envío de ponencias del 17 al 30 de mayo 2023

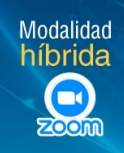

**Guía para usar el sistema de pago**

# **Pago de la cuota de recuperación**

## *VAVAVAVAVAVA*

#### 1. Ingresa a:

### https://sysweb.unach.mx/FichaReferenciada/Form/Registro\_Participantes.

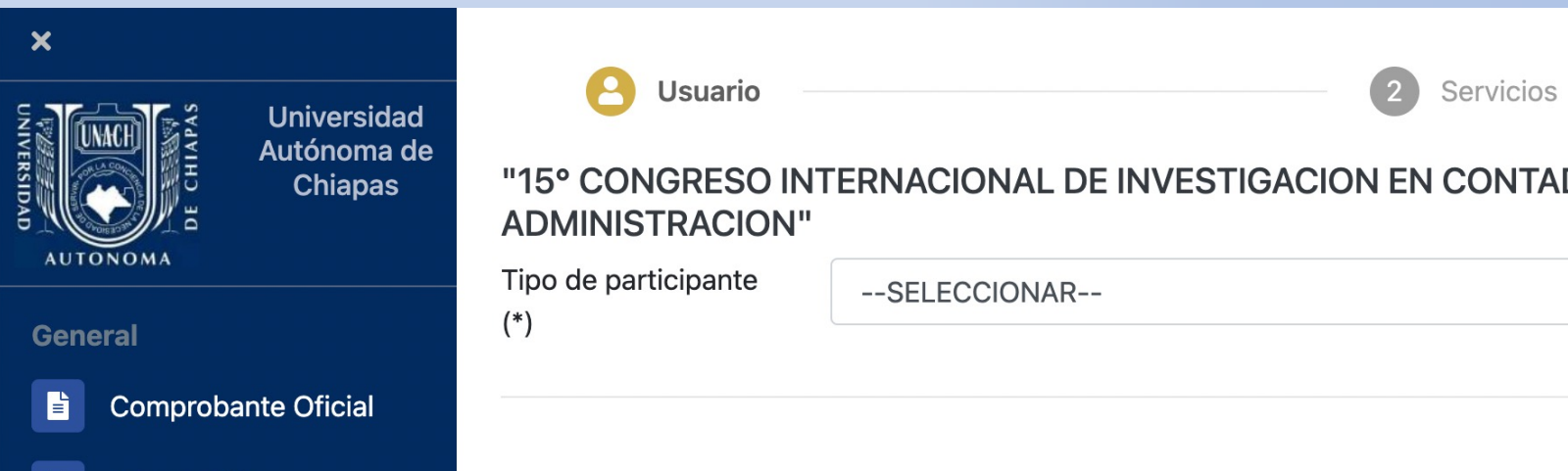

#### 2. En el recuadro de selección, elige el tipo de participante que corresponda a tu participación en el evento.

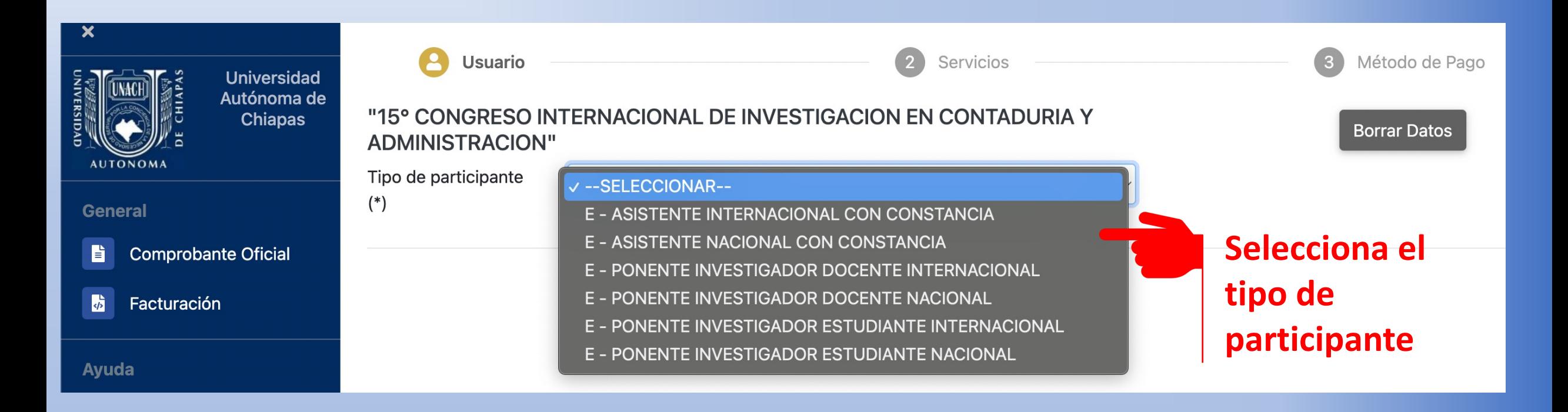

### 3. Capturar los datos que se solicitan en el siguiente formulario y presiona el botón

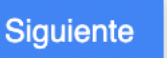

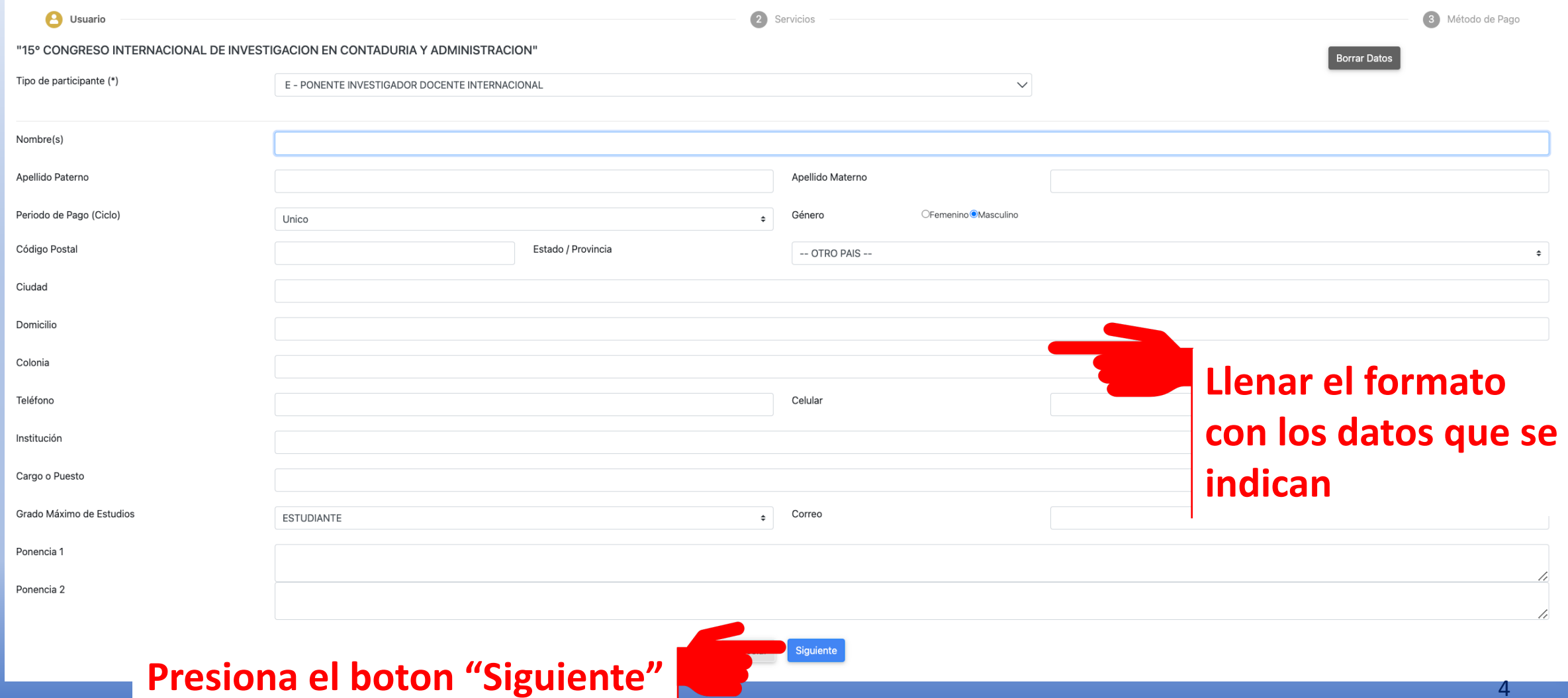

#### 4. De los conceptos de pago que se muestran, selecciona el que corresponda y después presiona el botón + Agregar |.

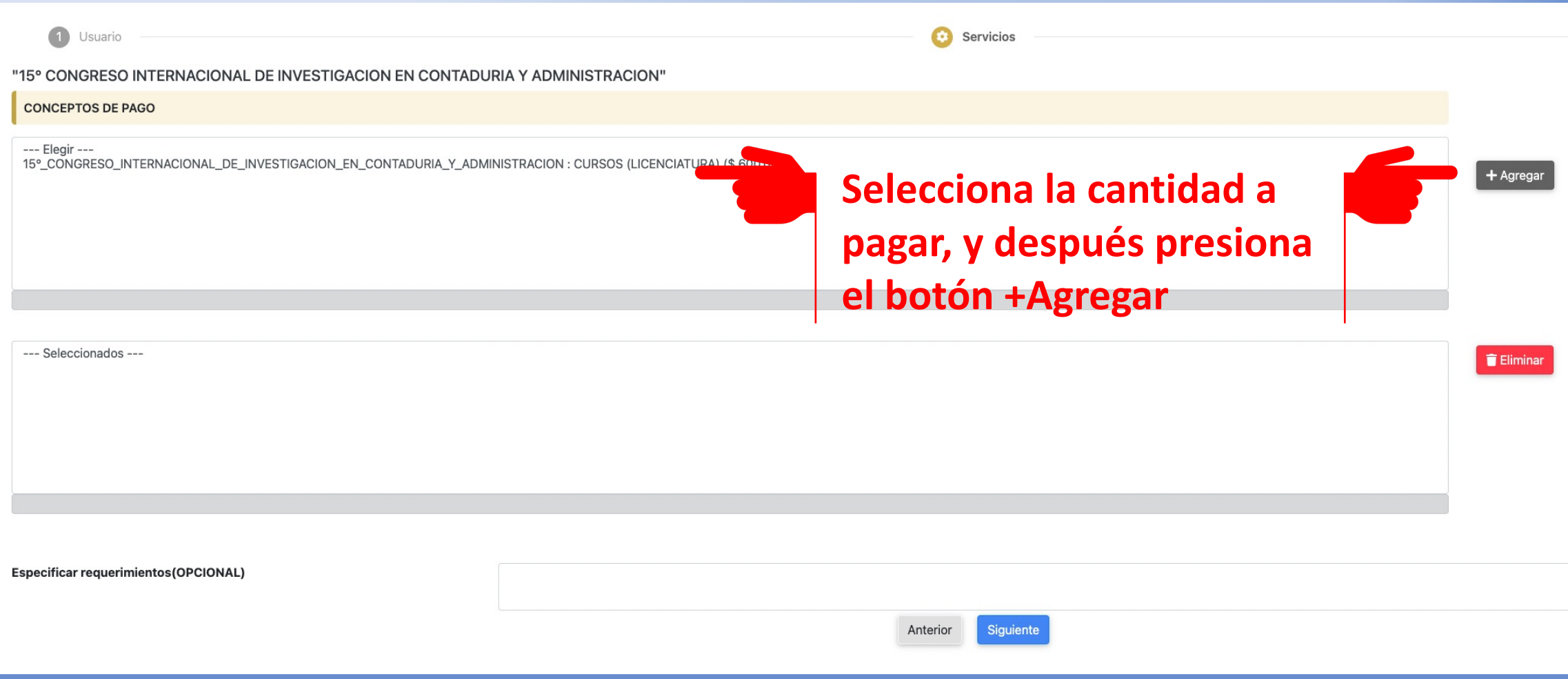

#### 5. Observaras en la parte inferior el total a pagar. Presiona el botón siguiente .

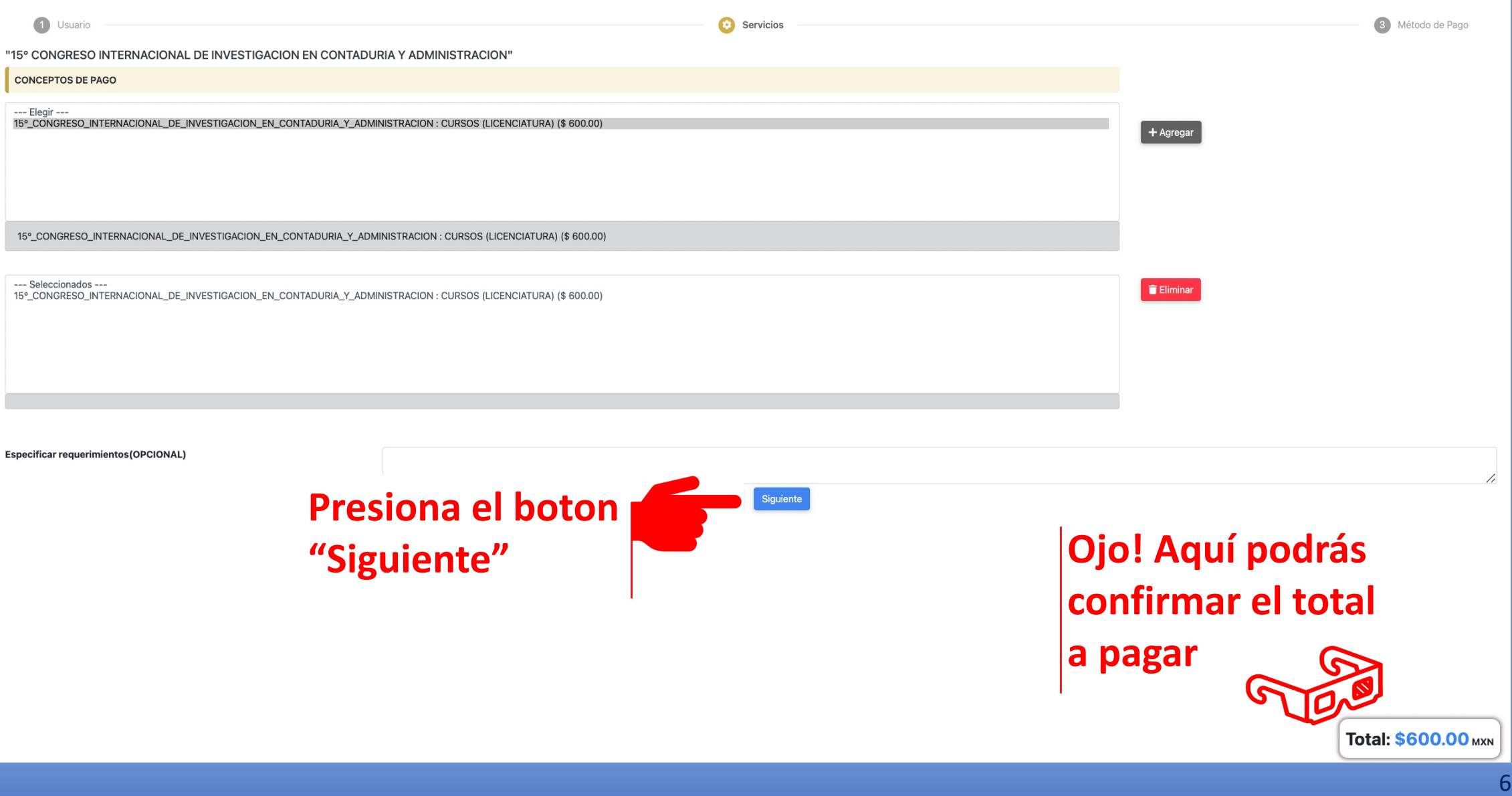

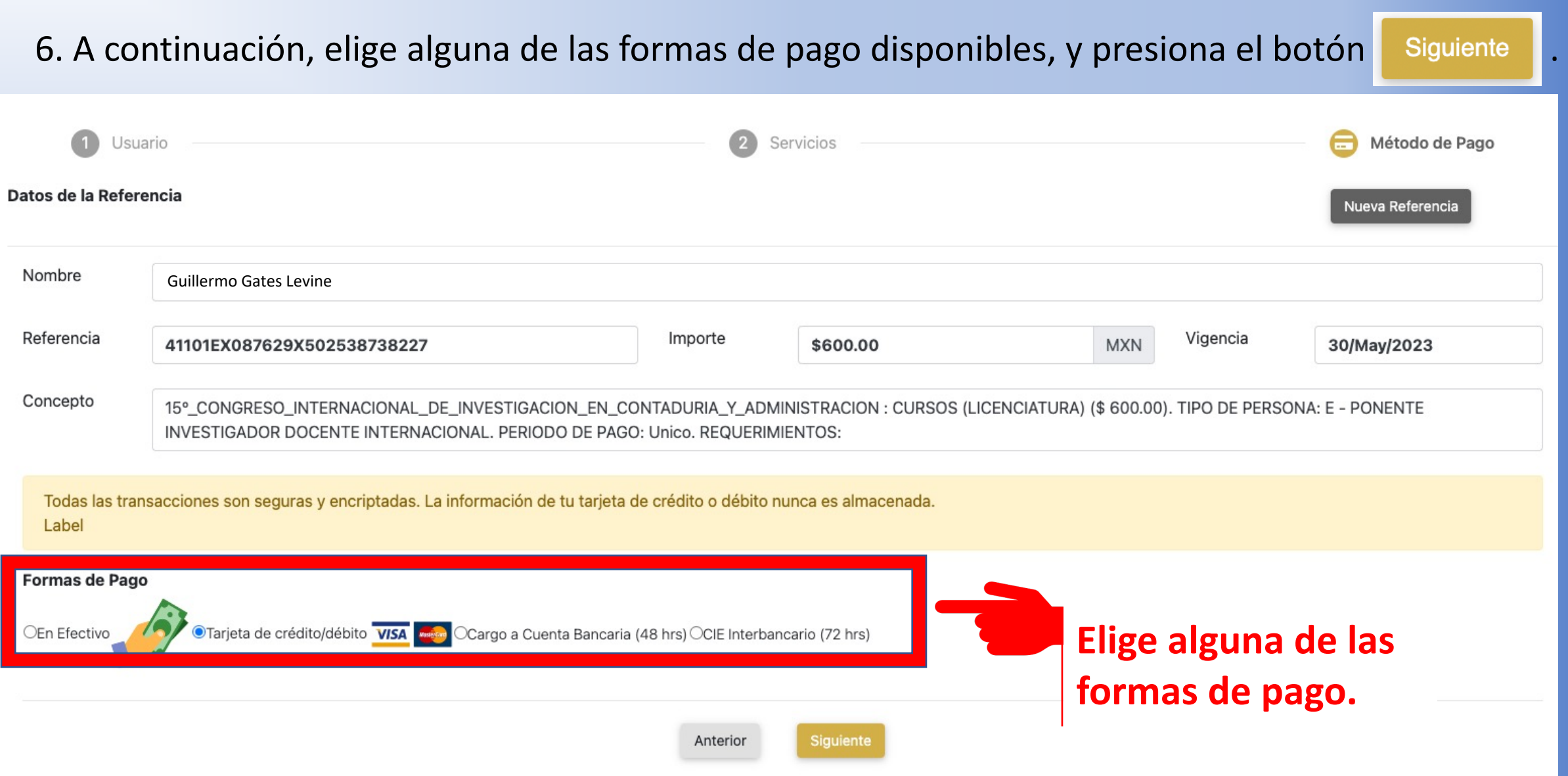

7a. Si eliges pagar **En Efectivo**, se genera la ficha referenciada que podrás descargar en PDF para que realices el pago en la institución bancaria de tu preferencia.

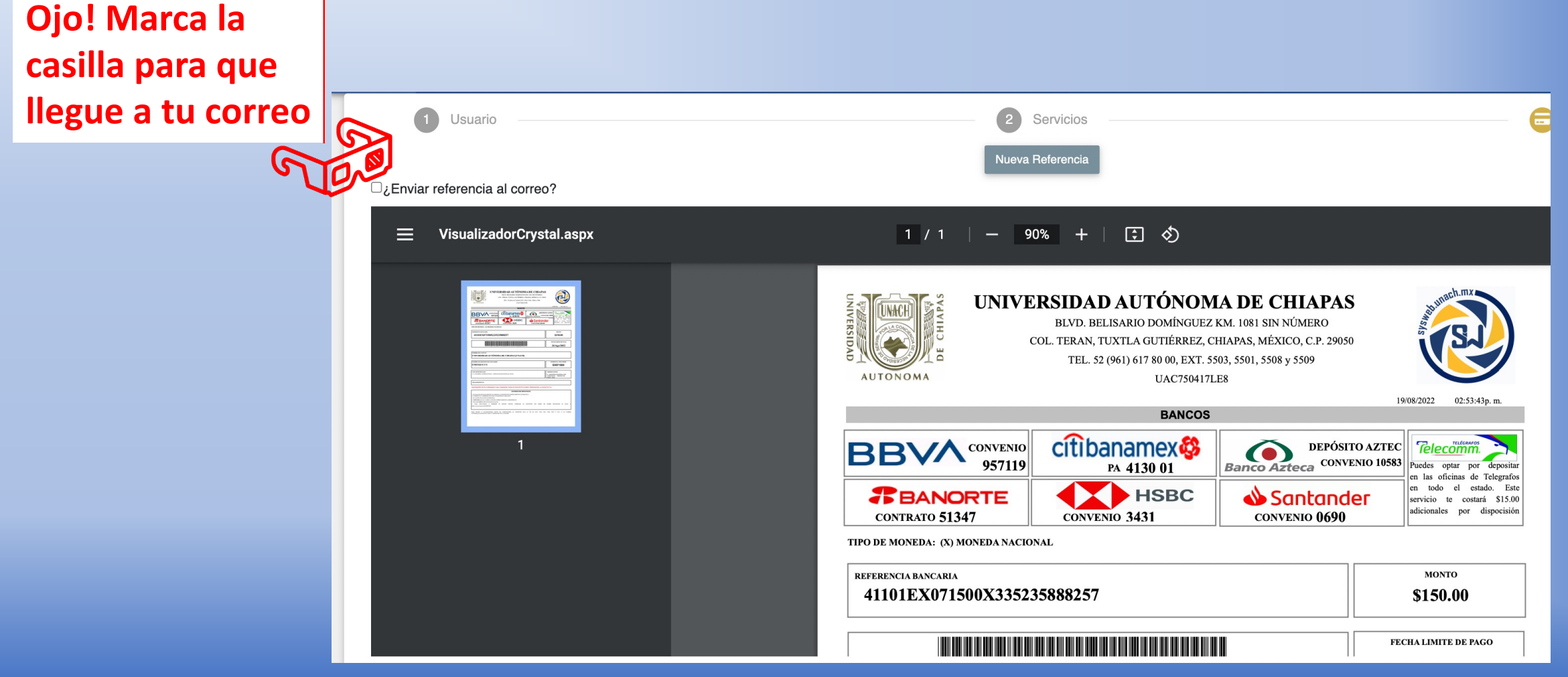

8

7b. Si eliges pagar con alguna de las opciones **Tarjeta de crédito/débito**, **Cargo a Cuenta Bancaria (48 hrs)** o **CIE Interbancario (72 hrs)**, se abrirá la página del portal para realizar el pago que corresponda a tu elección.

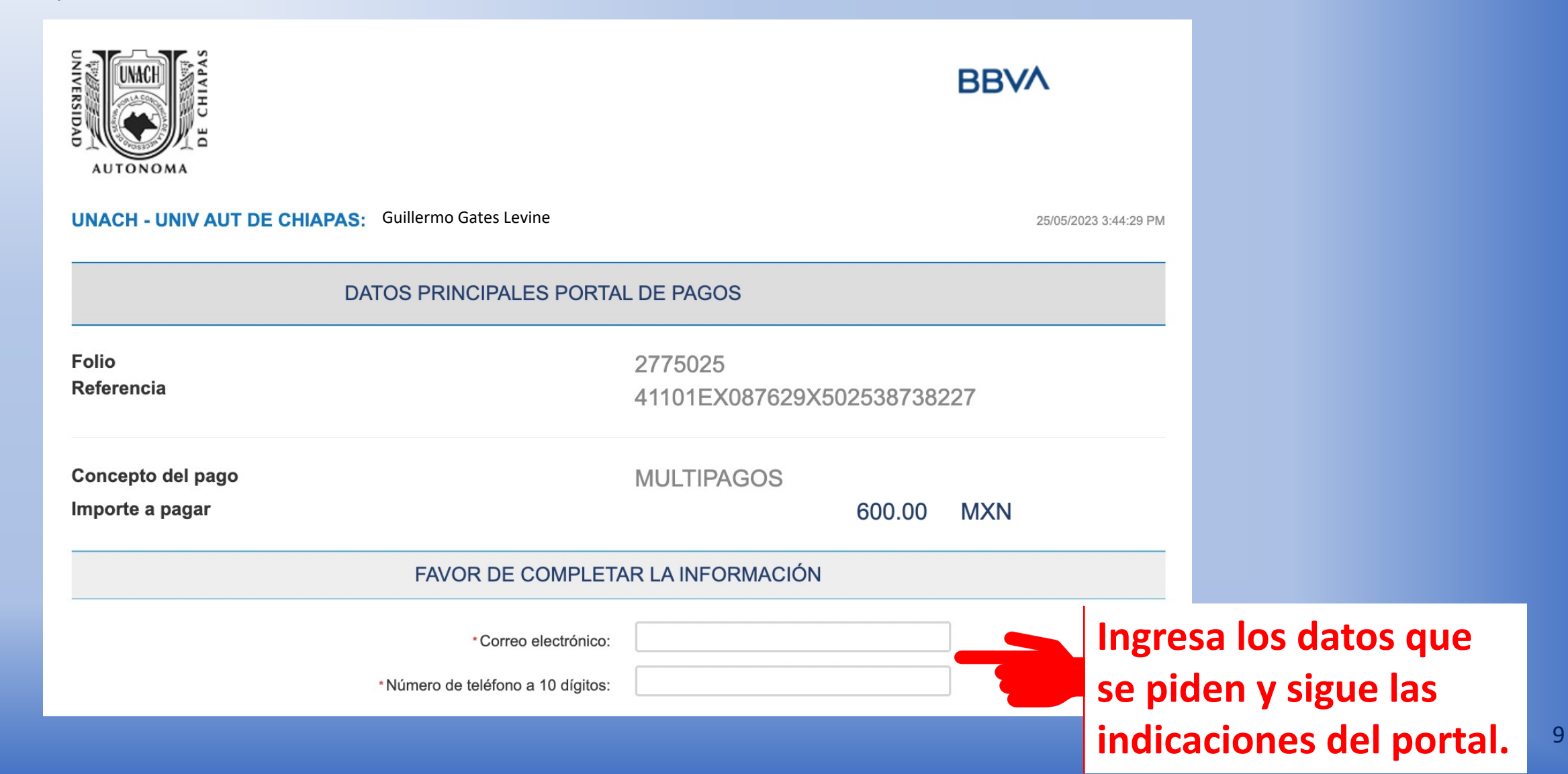

8. Después de completar los datos y haber realizado el pago correspondiente de la cuota de recuperación, se deberá enviar el comprobante al correo *congresociica@hotmail.com* con los siguientes datos:

**Nombre completo** usando tildes, tal como desea que aparezca en la constancia (p.e. Guillermo Gómez González).

**Nombre de la Institución/Organización** en la que estudia o trabaja (p.e. Universidad Autónoma de Chiapas).

**Último grado académico y nombre completo del programa** (p.e. Licencatura en Administración/Doctorado en Educación).